## **Latitude 12**

7000 Series

### Quick Start Guide

Οδηγός γρήγορης έναρξης Guia de iniciação rápida Краткое руководство по началу работы מדריך התחלה מהירה

### **1 Connect the power adapter and press the power button**

Συνδέστε τον προσαρμογέα ισχύος και πιέστε το κουμπί λειτουργίας Ligar o transformador e premir o botão Ligar Подключите адаптер источника питания и нажмите на кнопку питания חבר את מתאם החשמל ולחץ על לחצן ההפעלה/כיבוי

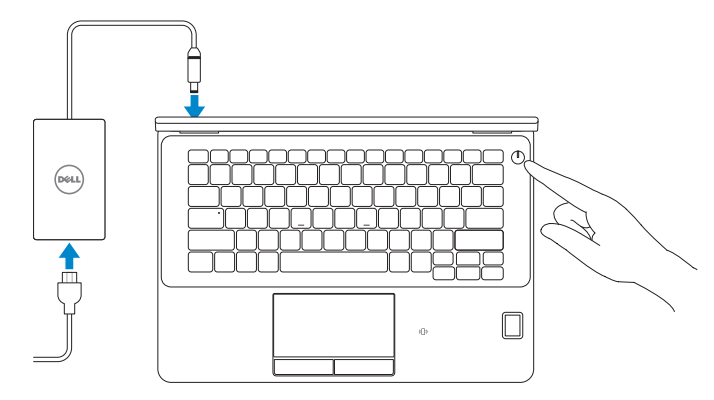

### **Locate Dell apps in Windows 8.1**

Εντοπισμός εφαρμογών της Dell στα Windows 8.1 Localizar as aplicações Dell no Windows 8.1 Найдите приложения Dell в Windows 8.1 מקם יישומי Dell ב8.1- Windows

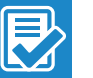

### **Register My Device**

### **Register your computer**

Δήλωση του υπολογιστή σας | Registar o computador רשום את המחשב שלך | компьютер Зарегистрируйте

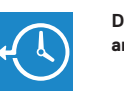

#### **Dell Backup Backup, recover, repair, or restore your computer**

**and Recovery**  Δημιουργία αντιγράφων ασφαλείας, επισκευή ή αποκατάσταση του υπολογιστή σας Criar cópia de segurança, recuperação, reparação ou restauração do computador

Выполняйте резервное копирование, восстановление или ремонт компьютера גיבוי, אחזור, תיקון או שחזור של המחשב שלך

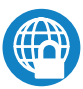

### **Dell Data Protection | Protected Workspace**

### Protect your computer and data from advanced malware attacks

Προστασία του υπολογιστή και των δεδομένων σας από επιθέσεις προηγμένου κακόβουλου λογισμικού

Proteja o seu computador e os seus dados de ataques de malware avançado Защитите компьютер и данные от современных вредоносных атак הגן על המחשב והמידע ממתקפות תוכנה זדונית מתקדמות

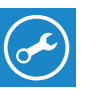

**Dell** 

#### **Check and update your computer**

**SupportAssist** Έλεγχος και ενημέρωση του υπολογιστή σας Verificar e atualizar o computador Проверяйте и обновляйте свой компьютер בדוק ועדכן את המחשב שלך

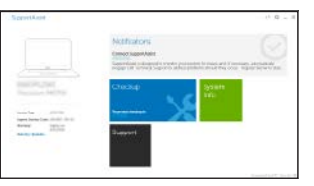

### **2 Finish operating system setup**

Τελειώστε τη ρύθμιση του λειτουργικού συστήματος Terminar a configuração do sistema operativo Завершите настройку операционной системы סיים את התקנת מערכת ההפעלה

### **MOTE:** If you are connecting to a secured wireless network, enter the password for the **wireless network access when prompted.**

### **Windows 8.1**

**O** Wireless

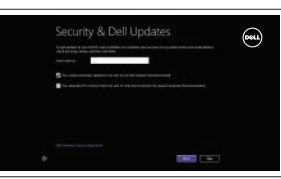

### **Enable security and updates**

Ενεργοποιήστε τις ρυθμίσεις για την ασφάλεια και τις ενημερώσεις Ativar as funcionalidades de segurança e atualizações Включите службы обеспечения безопасности и автоматического обновления אפשר אבטחה ועדכונים

# **Connect to your network**

Σύνδεση στο δίκτυό σας Estabelecer ligação à rede Подключитесь к сети התחבר לרשת

### **NOTE: If you are connecting to a secured wireless network, enter the password for the wireless network access when prompted.**

**ΣΗΜΕΙΩΣΗ:** Αν πρόκειται να συνδεθείτε σε ασφαλές ασύρματο δίκτυο, πληκτρολογήστε τον κωδικό πρόσβασης στο ασύρματο δίκτυο όταν παρουσιαστεί η σχετική προτροπή.

**NOTA:** Se estiver a estabelecer ligação a uma rede sem fios protegida, quando for solicitado, introduza a palavra passe de acesso à rede sem fios.

**ПРИМЕЧАНИЕ.** В случае подключения к защищенной беспроводной сети при появлении подсказки введите пароль для доступа к беспроводной сети.

**הערה:** אם אתה מתחבר לרשת אלחוטית מאובטחת, הזן את סיסמת הגישה אל הרשת האלחוטית כאשר תתבקש לעשות זאת.

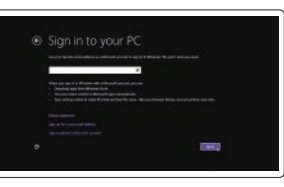

### **Sign in to your Microsoft account or create a local account**

Συνδεθείτε στον λογαριασμό σας στη Microsoft ή δημιουργήστε τοπικό λογαριασμό Iniciar sessão numa conta Microsoft ou criar uma conta local

Войдите в учетную запись Microsoft или создайте локальную учетную запись היכנס לחשבון Microsoft שלך או צור חשבון מקומי

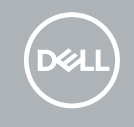

### **Windows 7**

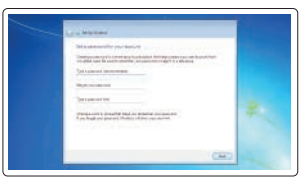

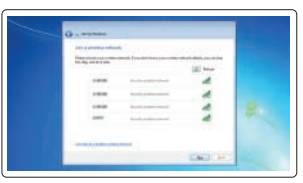

### **Set a password for Windows**

Καθορισμός κωδικού πρόσβασης για τα Windows

Configurar a palavra passe para o Windows Установите пароль для Windows הגדר סיסמה ל-Windows

### **Connect to your network** Σύνδεση στο δίκτυό σας Estabelecer ligação à rede Подключитесь к сети התחבר לרשת

- **ΣΗΜΕΙΩΣΗ:** Αν πρόκειται να συνδεθείτε σε ασφαλές ασύρματο δίκτυο, πληκτρολογήστε τον κωδικό πρόσβασης στο ασύρματο δίκτυο όταν παρουσιαστεί η σχετική προτροπή.
- **A NOTA:** Se estiver a estabelecer ligação a uma rede sem fios protegida, quando for solicitado, introduza a palavra passe de acesso à rede sem fios.
- **ПРИМЕЧАНИЕ.** В случае подключения к защищенной беспроводной сети при появлении подсказки введите пароль для доступа к беспроводной сети.

**הערה:** אם אתה מתחבר לרשת אלחוטית מאובטחת, הזן את סיסמת הגישה אל הרשת האלחוטית כאשר תתבקש לעשות זאת.

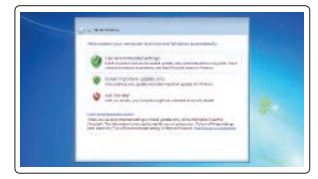

### **Protect your computer**

Προστασία του υπολογιστή σας Proteja o computador Защитите свой компьютер הגן על המחשב שלך

### **Ubuntu**

### **Follow the instructions on the screen to finish setup.**

Ακολουθήστε τις οδηγίες που παρουσιάζονται στην οθόνη για να τελειώσει η ρύθμιση. Siga as instruções apresentadas no ecrã para concluir a configuração. Для завершения установки следуйте инструкциям на экране.

פעל לפי ההוראות על המסך כדי לסיים את ההתקנה.

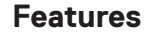

Δυνατότητες | Funcionalidades | Характеристики | תונוכת **1.** Σύνδεσμος δικτύου

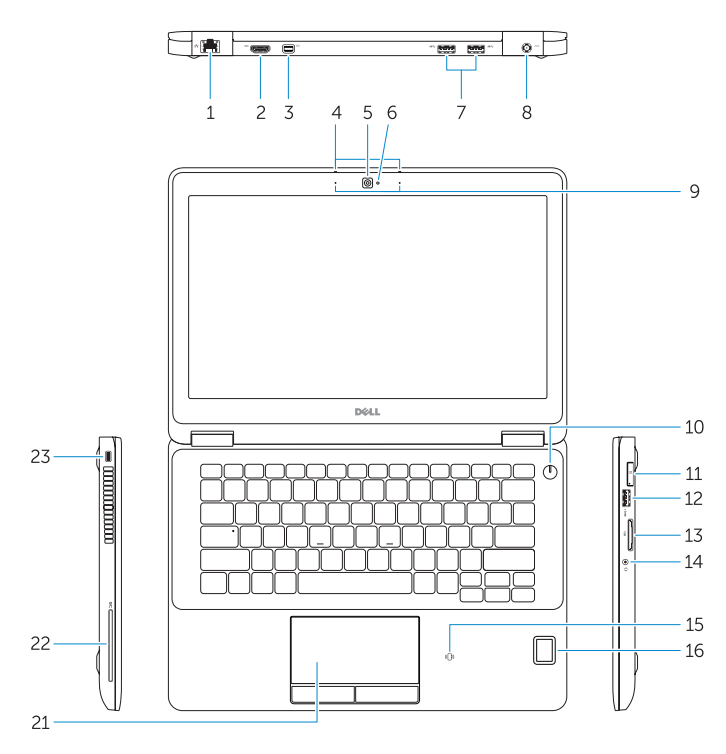

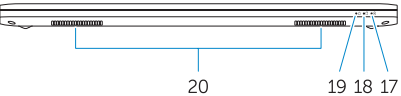

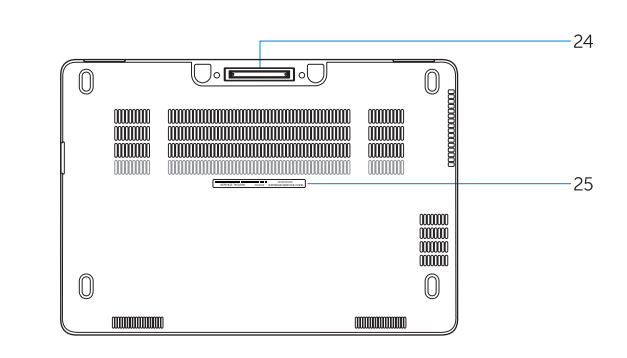

- **15.** Μονάδα ανάγνωσης ανεπαφικών έξυπνων καρτών (προαιρετικά)
- **16.** Μονάδα ανάγνωσης δακτυλικών αποτυπωμάτων (προαιρετικά)
- **17.** Λυχνία κατάστασης μπαταρίας
- **18.** Λυχνία δραστηριότητας σκληρού δίσκου
- **19.** Λυχνία κατάστασης τροφοδοσίας
- **20.** Ηχεία
- **21.** Επιφάνεια αφής
- **22.** Μονάδα ανάγνωσης έξυπνων καρτών (προαιρετικά)
- **23.** Υποδοχή καλωδίου ασφαλείας
- **24.** Σύνδεσμος βάσης σύνδεσης
- **25.** Ετικέτα εξυπηρέτησης
- 
- **2.** Σύνδεσμος HDMI
- **3.** Mini DisplayPort
- **4.** Μικρόφωνα (μόνο σε μοντέλα με οθόνη αφής)
- **5.** Κάμερα
- **6.** Λυχνία κατάστασης κάμερας
- **7.** Σύνδεσμοι USB 3.0 (2)
- **8.** Σύνδεσμος τροφοδοσίας
- **9.** Μικρόφωνα (μόνο σε μοντέλα χωρίς οθόνη αφής)
- **10.** Κουμπί λειτουργίας
- **11.** Θύρα SIM (προαιρετικά)
- **12.** Σύνδεσμος USB 3.0 με PowerShare
- **13.** Μονάδα ανάγνωσης καρτών μνήμης
- **14.** Σύνδεσμος κεφαλοσυσκευής
- **1.** Conector de rede
- **2.** Conector HDMI
- **3.** Mini DisplayPort
- **4.** Microfones (apenas em ecrã táctil)
- **5.** Câmara
- **6.** Luz de estado da câmara
- **7.** Conectores USB 3.0 (2)
- **8.** Conector de alimentação
- **9.** Microfones (apenas em ecrã não-táctil)
- **10.** Botão Ligar
- **11.** Entrada SIM (opcional)
- **12.** Entrada USB 3.0 com PowerShare
- **13.** Leitor de cartões de memória
- **14.** Conector para auscultadores
- **15.** Leitor de cartão inteligente sem contacto (opcional)
- Mini DisplayPort **. 3**
- 4. מיקרופונים (במסך מגע בלבד)

- מצלמה **. 5**
- נורית מצב מצלמה **. 6**
- ) מחברי 3.0 USB)2 **. 7**
	- מחבר מתח **. 8**
- 9. מיקרופונים (במסך לא-מגע בלבד)
	-
	-
	-
	-
- 
- - -
	-
	-
	-
- **1010**כפתור הפעלה
- 11. מחבר SIM (אופציונלי)
- **1212**מחבר 3.0 USB עם PowerShare
	- **1313**קורא כרטיסי זיכרון
	- **1414**מחבר לדיבורית אישית
	- מגע )אופציונלי( **<sup>1515</sup>**קורא כרטיסים חכמים ללא
- 16. קורא טביעות אצבעות (אופציונלי)
- **16.** Leitor de impressões digitais (opcional)
- **17.** Luz de estado da bateria
- **18.** Luz de actividade da unidade de disco rígido
- **19.** Luz de estado de alimentação
- **20.** Altifalantes
- **21.** Painel táctil
- **22.** Leitor de smart card (opcional)
- **23.** Ranhura do cabo de segurança
- **24.** Conector de ancoragem
- **25.** Etiqueta de serviço

**15.** Устройство чтения бесконтактных смарт-карт (заказывается дополнительно) **16.** Устройство для считывания

отпечатков пальцев (заказывается

дополнительно) **17.** Индикатор состояния батареи

**18.** Индикатор работы жесткого диска **19.** Индикатор состояния питания

**20.** Динамики **21.** Сенсорная панель

- **1.** Сетевой разъем
- **2.** Разъем HDMI
- **3.** Мини-DisplayPort
- **4.** Микрофоны (только в моделях с сенсорным экраном)
- **5.** Камера
- **6.** Индикатор состояния камеры
- **7.** Разъемы USB 3.0 (2)
- **8.** Разъем питания
- **9.** Микрофоны (только в моделях без сенсорного экрана)
- **10.** Кнопка питания
- **11.** Разъем SIM (заказывается дополнительно)
- **12.** Разъем USB 3.0 с поддержкой функции PowerShare
- **13.** Устройство чтения карт памяти
- **14.** Разъем для наушников
	- **1717**נורית מצב סוללה
	- **1818**נורית פעילות של כונן קשיח
		- **1919**נורית מצב מתח
		- **2020**רמקולים
		- **2121**משטח מגע
	- 22. קורא כרטיסים חכמים (אופציונלי)
		- **2323**חריץ כבל אבטחה
			- **2424**מחבר עגינה
			- **2525**תווית תג שירות

**22.** Устройство считывания смарт-карт (заказывается дополнительно) **23.** Слот для защитного кабеля **24.** Разъем для стыковки **25.** Метка обслуживания

מחבר רשת **. 1**

מחבר HDMI **. 2**

#### **Product support and manuals**

Υποστήριξη και εγχειρίδια προϊόντων Suporte de produtos e manuais Техническая поддержка и руководства по продуктам תמיכה ומדריכים למוצר

### **Dell.com/support Dell.com/support/manuals Dell.com/support/windows Dell.com/support/linux**

#### **Contact Dell**

Επικοινωνία με την Dell | Contactar a Dell Обратитесь в компанию Dell פנה אל Dell|

**Dell.com/contactdell**

### **Regulatory and safety**

Ρυθμιστικοί φορείς και ασφάλεια Regulamentos e segurança Соответствие стандартам и технике безопасности תקנות ובטיחות

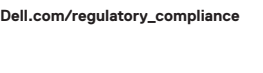

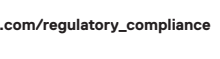

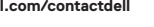

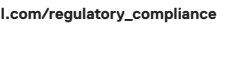

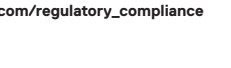

### **Regulatory model**

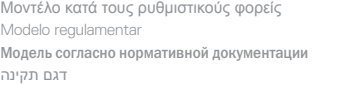

**P26S**

### **Regulatory type**

Τύπος κατά τους ρυθμιστικούς φορείς | Tipo regulamentar Тип согласно нормативной документации סוג תקינה |

**P26S001**

### **Computer model**

Μοντέλο υπολογιστή | Modelo do computador Модель компьютера דגם מחשב |

**Latitude 12-7270/E7270**

Printed in China. .thl 2017-04

© 2017 Dell Inc. © 2017 Microsoft Corporation. © 2017 Canonical Ltd.

- **1.** Network connector
- **2.** HDMI connector
- **3.** Mini DisplayPort
- **4.** Microphones (only in touchscreen)
- **5.** Camera
- **6.** Camera-status light
- **7.** USB 3.0 connectors (2)
- **8.** Power connector
- **9.** Microphones
- (only in non-touchscreen)
- **10.** Power button
- **11.** SIM port (optional)
- **12.** USB 3.0 connector with PowerShare
- **13.** Memory card reader
- **14.** Headset connector
- **15.** Contactless smart-card reader (optional)
- **16.** Fingerpint reader (optional)
- **17.** Battery-status light
- **18.** Hard-drive activity light
- **19.** Power-status light
- **20.** Speakers
- **21.** Touchpad
- **22.** Smart card reader (optional)
- 23. Security-cable slot
- **24.** Dock connector
- **25.** Service-tag label